## **Facturation**

## **Comment retrouver une famille à partir d'un numéro de chèque ?**

En Facturation / Traitement / Visualiser les mouvements (recherche)

Sélectionner "Type de mouvement : règlement par chèque". Cliquer sur le bouton "Afficher".

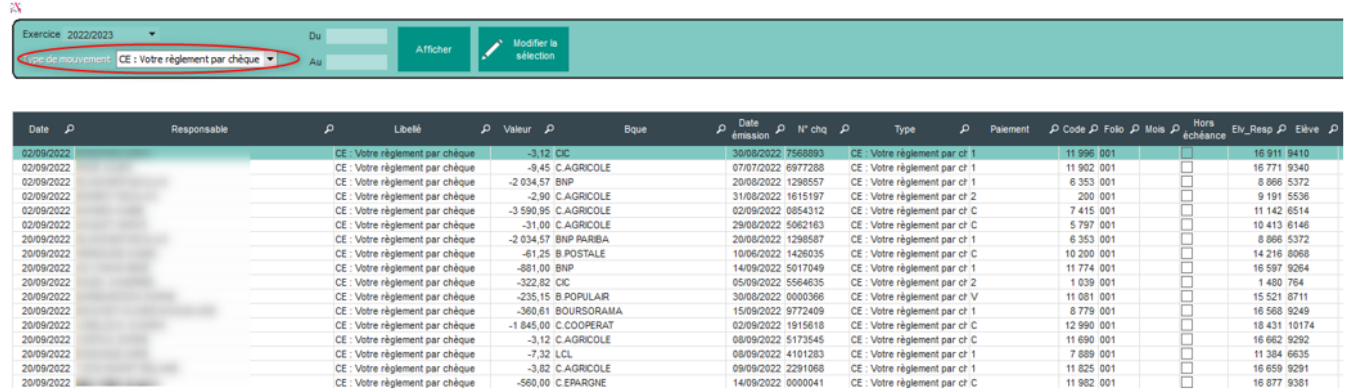

Cliquer sur la loupe de la colonne N° chq. Indiquer le numéro de chèque qui permet de trouver le nom de la famille ou le code du responsable.

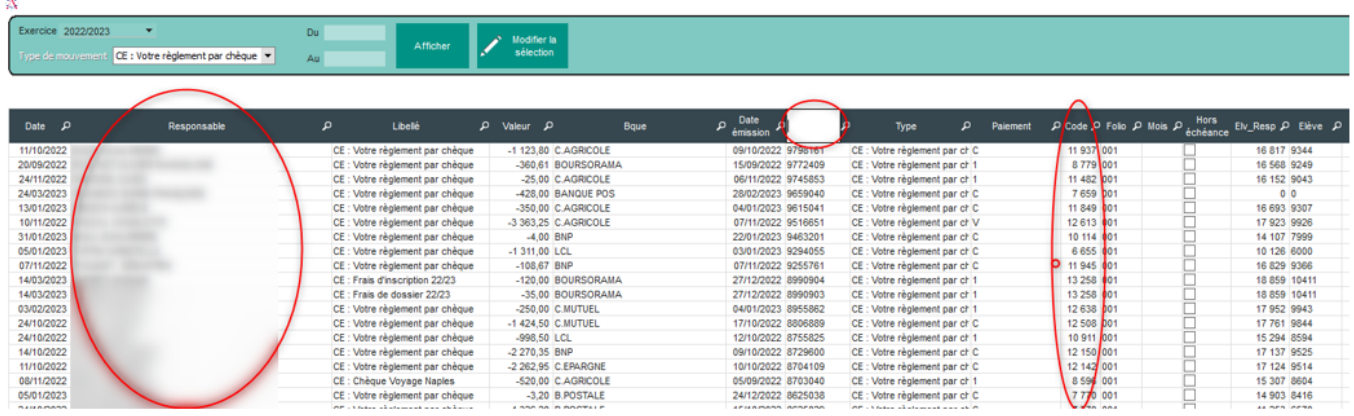

Référence ID de l'article : #1207 Auteur : Aurélie RABEAU Dernière mise à jour : 2023-06-13 10:56